## **Guida all'uso delle attrezzature audiovisive dell'aula AIS2 p.t. palazzo del Capitanio**

1. Attivare l'impianto Audio/Video con il pulsante apposito del pannello di controllo; verranno accesi il proiettore ed il microfono ambientale e lo schermo verrà abbassato.

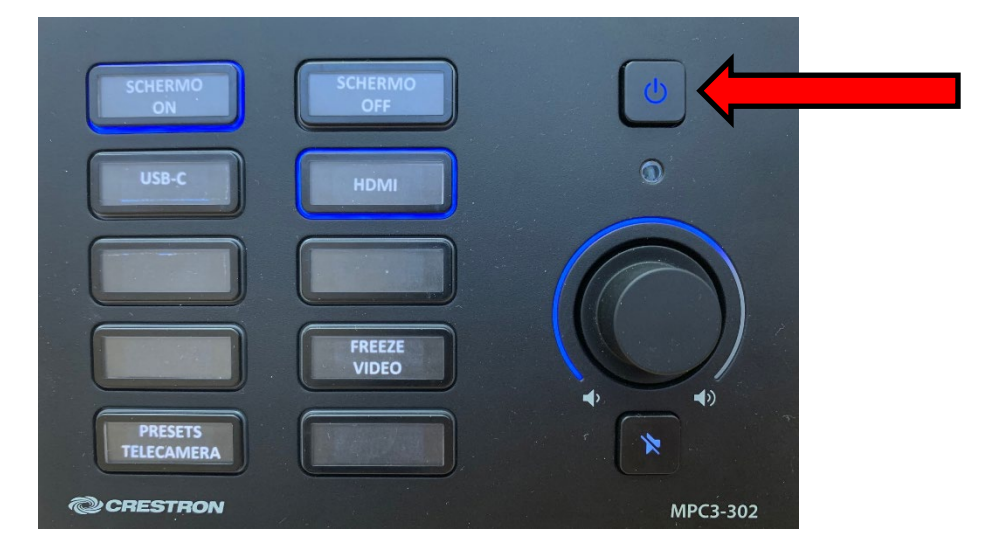

2. collegare il notebook ai cavi **hdmi** per il proiettore e **usb** per l'audio su Zoom. In alternativa collegare il cavo **usb c**, se il proprio notebook è provvisto dell'uscita corrispondente, e premere l'apposito pulsante sul pannello di controllo.

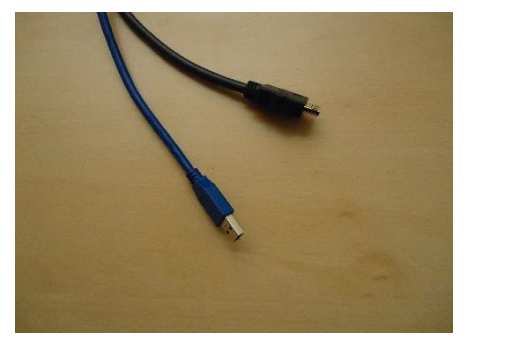

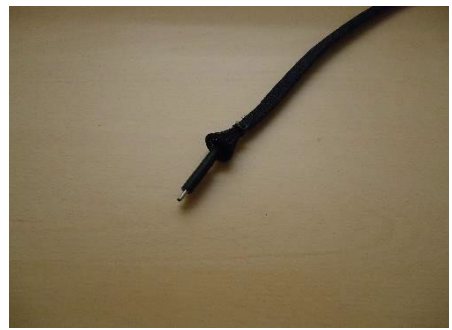

3. Dal meeting di Zoom ricordare di scegliere sia come microfono che altoparlante "Tesira forte".

4. Con il pulsante "Presets Telecamera" è possibile selezionare, a rotazione, 3 diverse inquadrature (campo largo con schemo, relatore e cattedra).

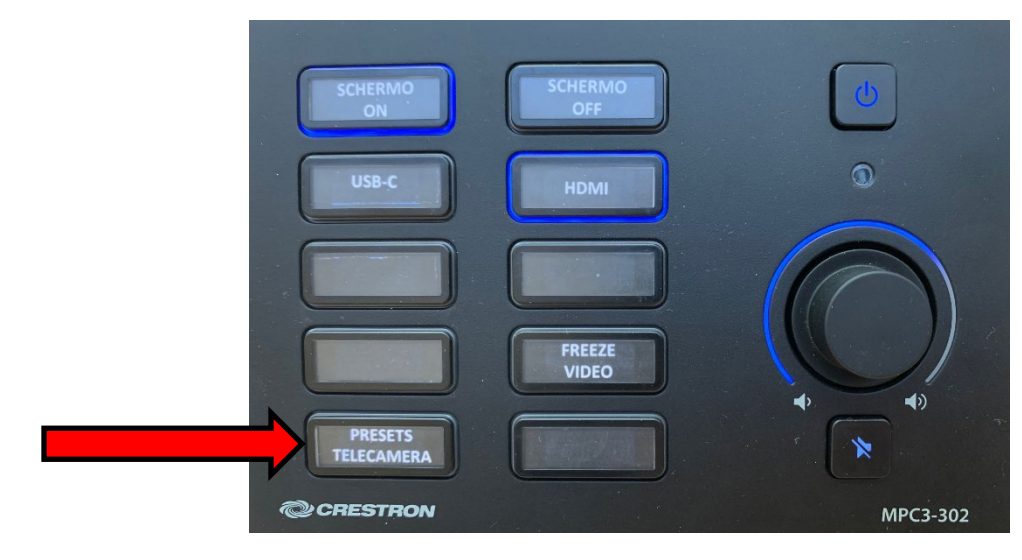

5. E' possibile regolare il volume attraverso l'apposito controllo ed eventualmente escludere l'audio con il pulsante "mute"

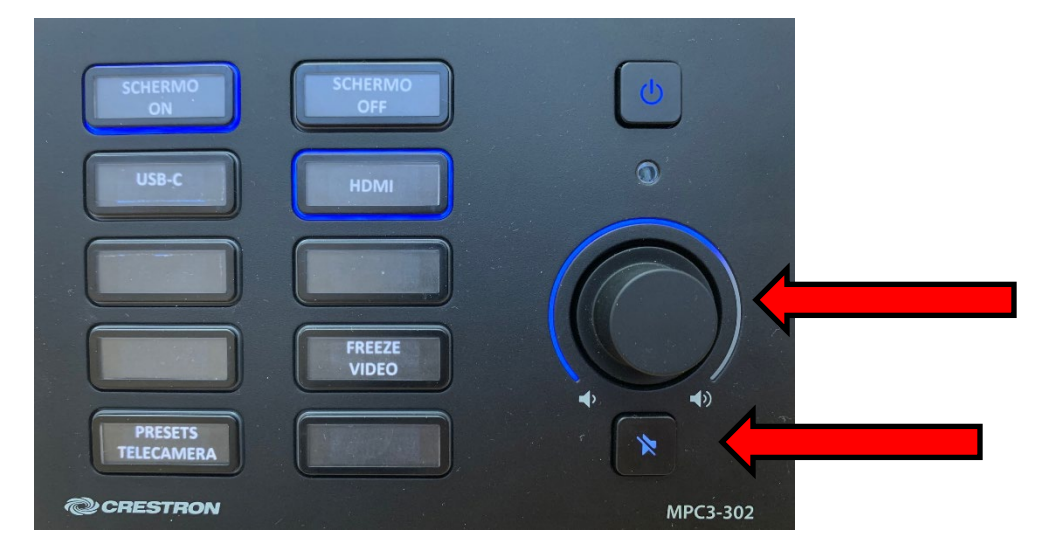

6. Con i pulsanti "Schermo Off" e "Schermo On" è possibile disattivare e riattivare la proiezione in aula (mentre la telecamera per Zoom rimarrà comunque attiva).

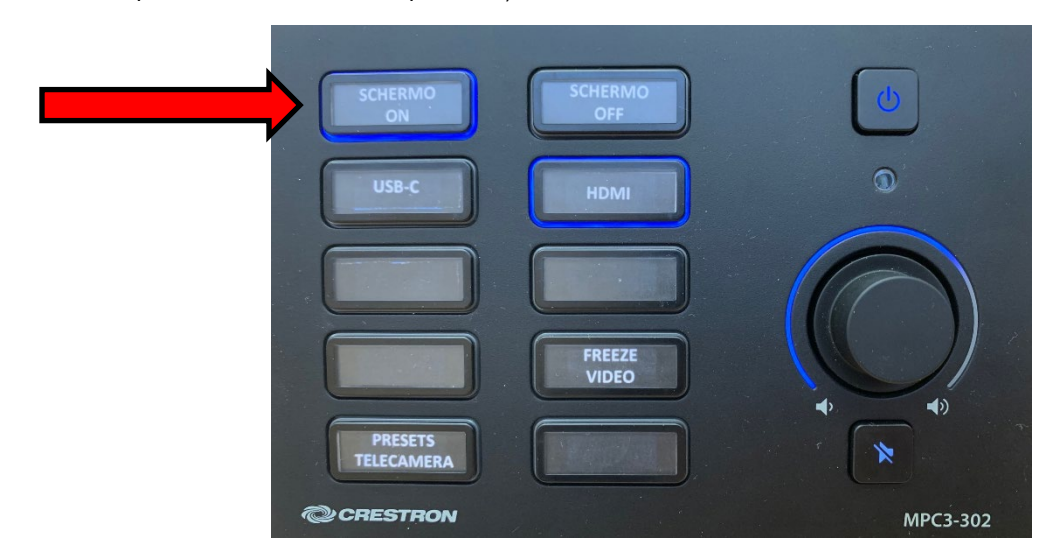

7. Al termine della lezione, è sufficiente spegnere l'impianto attraverso il pulsante principale.

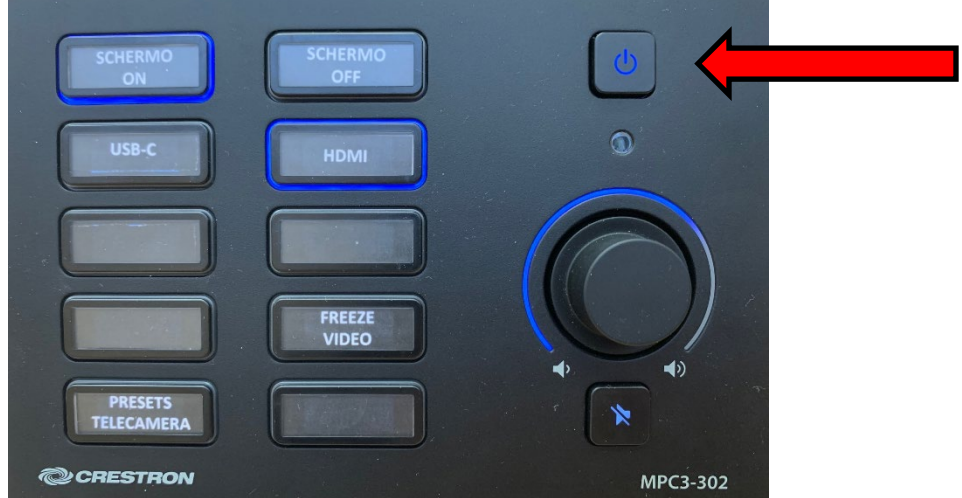